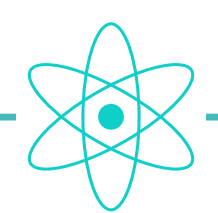

# atom system • transponder

## how to program a transponder

Loop configuration is performed via the decoder, which communicates with the loop(s) via radio.

#### 1 • CONNECTING THE DECODER TO THE PC

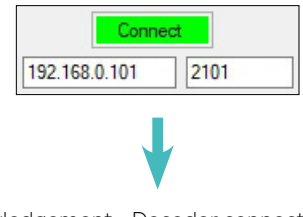

Acknowledgement • Decoder connected to PC

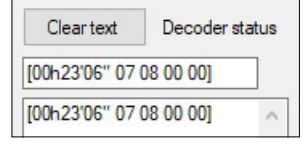

#### 2 • START DECODER AND LOOP

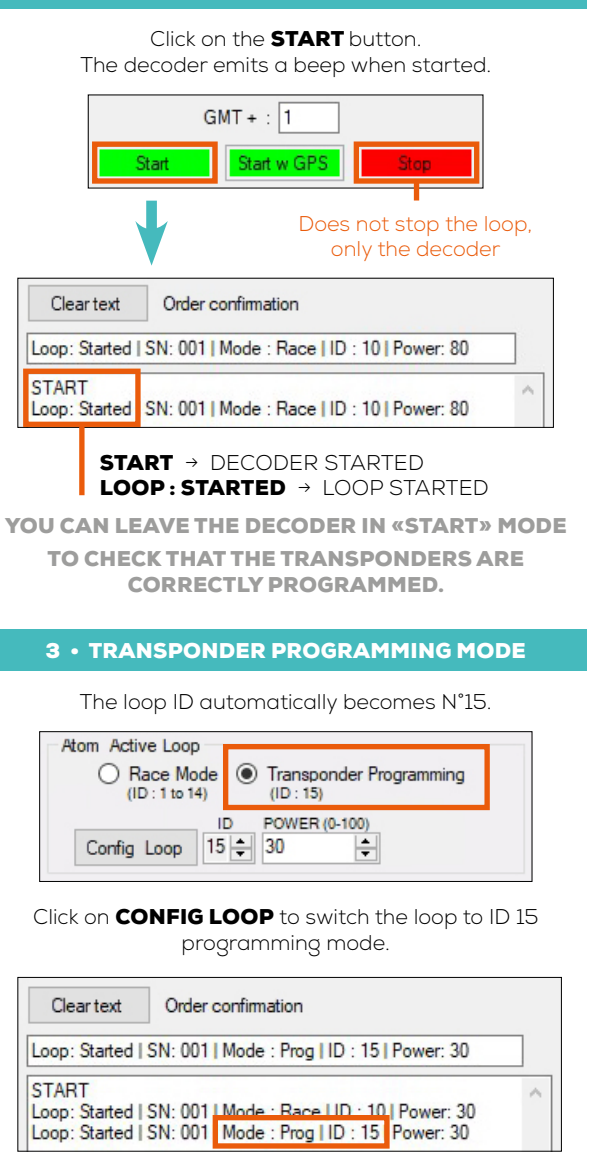

### 4 • CHANGE THE TRANSPONDER ID Place and leave the transponder over the loop. The transponder LED will flash rapidly. Click on the **PROG TRANSPONDER** button. The transponder LED goes out. Atom Transponder Activate Loop **Neighborn Lower** 1100 Prog Transponder The decoder emits a beep. The loop starts and then stops. Cleartext Order confirmation Loop: Stopped | SN: 001 | Mode: Prog | ID: 15 | Power: 30 Loop: Started | SN: 001 | Mode : Prog | ID : 15 | Power: 30<br>Loop: Stopped SN: 001 | Mode : Prog | ID : 15 | Power: 30 The transponder number is changed. Clear text Decoder frame L01: B13 001100 00:03'24"720 99 01 2 1490  $101$ 813 001100 00: 03'24"720 99 01 2 1490 PRESS «ACTIVATE LOOP», THEN REPEAT THE PROCEDURE FROM STEP 4. WARNING DON'T FORGET TO RETURN TO RACE MODE. ENTER THE CORRECT LOOP ID BETWEEN 1 AND 14. THEN CLICK ON THE CONFIG LOOP BUTTON ONCE TRANSPONDER CONFIGURATION IS COMPLETE. ◉ Race Mode 
◯ Transponder Programming  $(ID : 1 to 14)$  $(ID : 15)$

[REF. ITSATOMT](https://www.itschrono.com/en/transponders/651-transpondeur-atom.html)